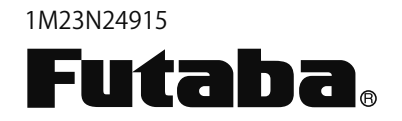

# **Flybarless Control Gyro** CGY750 **INSTRUCTION MANUAL**

# *V2.0~*

# **TABLE OF CONTENTS**

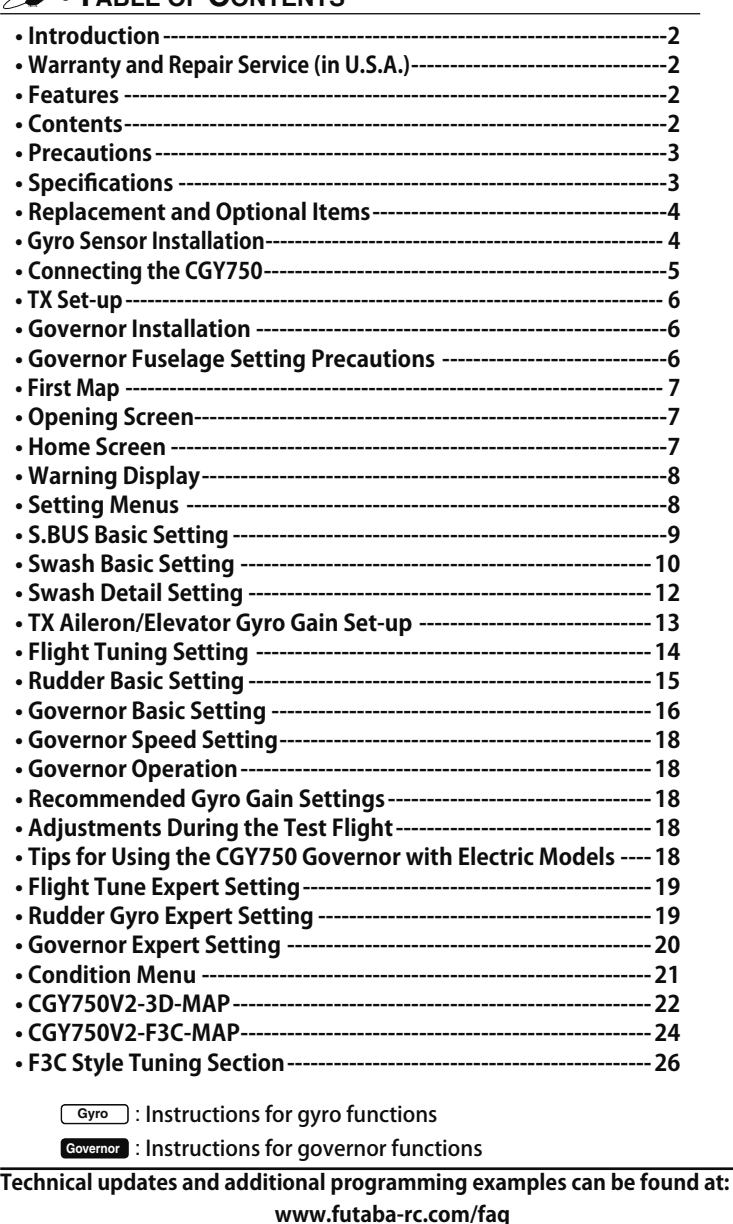

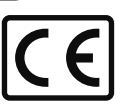

# *<u>A* INTRODUCTION</u>

The Futaba® CGY750 is a combined 3-axis heading hold AVCS gyro and head speed governor in one box. Its cutting-edge MEMS (Micro Electro Mechanical System) sensor design, ultra high-speed processing speed and advanced PID control algorithm put it a quantum leap ahead of all other heading hold gyros in size, weight and performance. The CGY750 has been optimized to work for flybarless helicopters.

# **WARRANTY & REPAIR SERVICE (IN U.S.A.)**

If any difficulties are encountered while setting up or operating your CGY750, please consult the instruction manual first. For further assistance you may also refer to your hobby dealer or contact the Futaba Service Center at the web site, fax or telephone number listed below:

#### **www.futaba-rc.com or www.hobbyservices.com Fax (217)-398-7721, Tel (217) 398-0007**

If you are unable to resolve the issue, pack the system in its original container with a note enclosed and a thorough, accurate description of the difficulty. Include the following in your note:

- Symptoms (including when the problem occurred)
- System (Transmitter, Receiver, Servos and model numbers)
- Model (Model name)
- Model numbers and quantity
- Your Name, Address and Telephone number

Send the respective items to the authorized Futaba Service Center Address below:

> **Futaba Service Center 3002 N Apollo Drive Suite 1 Champaign, IL 61822**

# **FEATURES**

• Combined 3-Axis Gyro and Governor in one box.

- $\bullet$ High speed operation and extremely low latencies result in greater stability.
- Low profile, small size and light weight.
- Small size of the gyro and governor controller,  $44 \times 29 \times 12$ mm,  $13 \text{ g}$
- Utilizes a 128 x 36 dots graphical white color OLED (Organic Light) Emitting Display), high brightness and contrast even in direct sunlight.
- Settings divided into Basic and Expert menus. The basic setting is for initial setting and Expert setting is for more advanced settings.
- Firmware can be updated from a Windows based personal computer when used with the optional CIU-2 interface.
- •S.BUS compatible. Only one connection is necessary between the S.BUS receiver and CGY750 control box for operation.

#### **• Gyro section**

- Advanced and adaptive PID control loop is utilized
- Small and low profile 3-axis gyro sensor.  $21 \times 21 \times 8.5$ mm, 8g **Rudder (yaw) section:**
- $\cdot$  Capable of sensing angular velocity up to  $+/-1,200$  deg/sec.
- Compatible with  $1520\mu S$  Analog (70Hz),  $1520\mu S$  Digital (280Hz), and 760 $\mu$ S Digital (560Hz) tail rotor servos.
- Feed Forward Option allows the CGY750 to consider other control functions during operation. This results in more accurate corrections and precise operation
- Cutting edge control algorithm provides a consistent pirouette rate, precise operation, and smooth yaw control in any flight condition.

#### **Aileron, Elevator (roll, pitch) section:**

- Developed specifically for flybarless helicopters.
- $\bullet$  Supports H3-120, H3-140, H3-90, H4-00, and H4-45 swashplate types.

#### **• Governor section**

- Advanced and adaptive PID control loop is utilized.
- $\bullet$  High speed operation and extremely low latencies provide a more consistent and accurate operation.
- Capable of governing head speeds from 700 RPM through 4000 RPM
- $\cdot$  Compatible with 1520 $\mu$ S Analog (70Hz) and 1520 $\mu$ S Digital (280Hz) throttle servo types.
- Feed Forward Option allows the CGY750 to consider other control functions during operation. This results in precise governing of the head speed.
- Governor or Revolution Limiter mode selectable.
- Supports gear ratios from  $1.00$  through  $50.00$ .
- Cutting edge control algorithm provides more consistent RPM governing.
- Revolution sensor is compatible with the GV-1. The CGY750 also supports a optional back plate revolution sensor and brushless phase sensor.

#### **• Other functions**

- Maximum RPM memory.
- Cumulative engine operation timer.
- Power saving OLED.

# **CONTENTS**

Your CGY750 includes the following components:

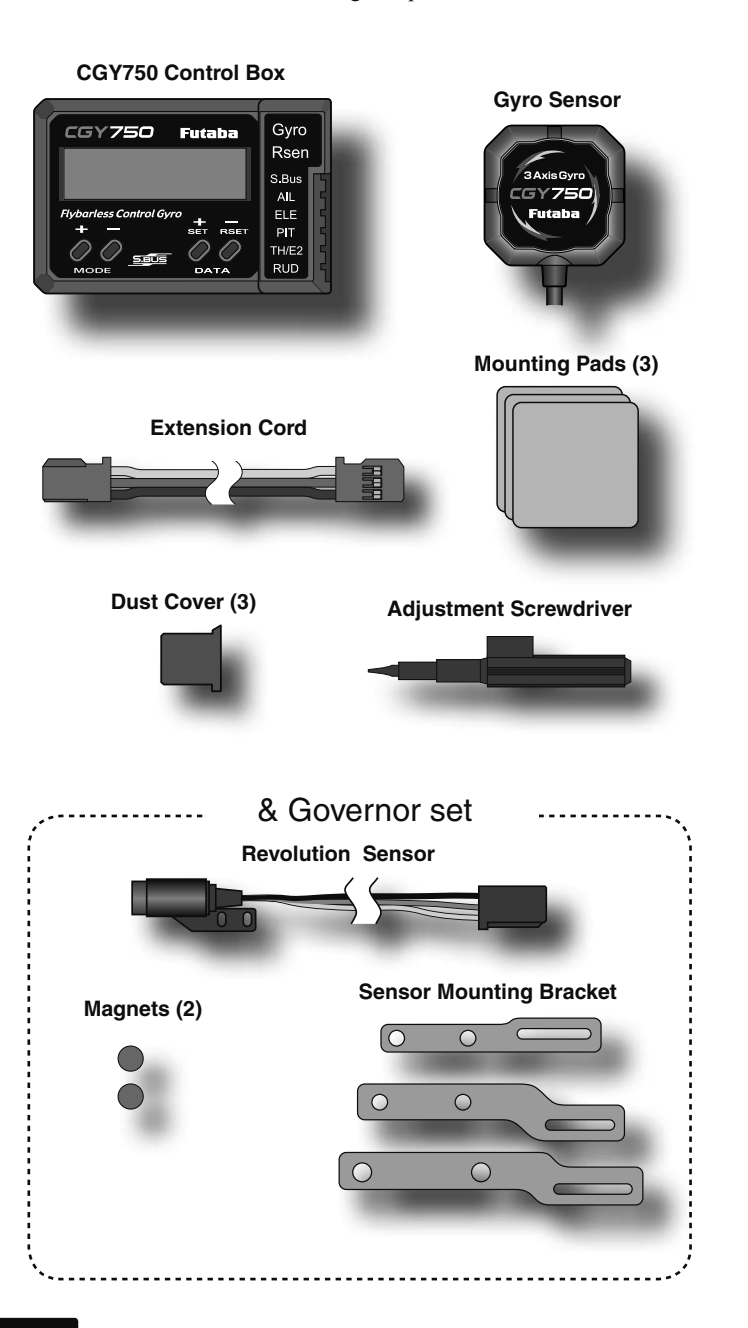

# **PRECAUTIONS**

#### *Meaning of Special Markings*

Pay special attention to safety where indicated by the following marks

**ADANGER** - Procedures which may lead to dangerous conditions and cause death/serious injury if not carried out properly.

**WARNING** - Procedures which may lead to a dangerous condition or cause death or serious injury to the user if not carried out properly or procedures where the probability of superficial injury or physical damage is high.

**CAUTION** - Procedures where the possibility of serious injury to the user is small, but there is a danger of injury, or physical damage, if not carried out properly.

 $\bigcirc$ : Prohibited  $\bigcirc$ : Mandatory

#### **WARNING**

**Failure to follow these safety precautions may result in severe injury to yourself and others.** 

• Read through the entire manual before operating this product. **BEFORE EACH FLIGHT:**

Always check the transmitter and receiver battery voltage to ensure they have enough remaining capacity to complete the flight.

Always exit programming mode before attempting to fly the model.

Only use the CGY750 with a 2.4GHz system such as the Futaba FASST™ system, or a PCM system. Use with an FM system is strongly discouraged since interference can cause serious operational problems.

#### *Gyro operating precautions:*  $\sqrt{\frac{Gy}{Gy}}$

*The CGY750 requires 5-10 seconds to initialize when the power is turned on. Do not move the helicopter and do not move the tail rotor, aileron and elevator sticks during this initialization or the gyro may not initialize properly. Once the initialization process has been completed the swash servos and tail servo will move several times indicating that the CGY750 is now ready for flight.*

Verify that the gyros are operating and compensating in the correct direction before each flight. If the compensation direction is incorrect on any axis the model will become uncontrollable after takeoff.

Verify that the gyro is operating in the desired mode.

Verify that the gyro mounting pads are in good condition.

Verify that the gyro wires are not contacting the frame of the helicopter.

**O** The servo type parameters within the CGY750 must match the type of servo you are using. Incorrect setting may damage the CGY750 or the servos, possibly resulting in a loss of control during flight.

Always ensure that there is some slack in the gyro cables to help maximize performance. Always use the supplied gyro mounting pads to attach the gyro to the helicopter mechanics. Do not use a strap that encompasses the CGY750 sensor. This may affect the overall performance of the gyro.

Always allow the gyro to adjust to the surrounding environmental temperature before flight. A large temperature change during use will cause drift and other operational issues.

The gyro sensor and control box have a electroconductive coating. Do not allow any power leads or other wiring to come into contact with these items.

 $\bigoplus$  If you are switching between Normal Mode and AVCS Mode in flight, please keep in mind that you must have the gyro re-learn the center position after making a trim change within the transmitter. To memorize the new center position simply flip the gain switch on the transmitter three times between Normal Mode and AVCS Mode (Normal $\rightarrow$ AVCS $\rightarrow$ Normal $\rightarrow$ AVCS) within one second. The servo will center indicating that the new center position has been memorized.

When operating the gyro in AVCS Mode, all compensation and revolution mixing must be disabled and any tail rotor or swash offsets for flight modes must be disabled.

When the CGY750 is operated in AVCS mode the tail rotor or swashplate servos will not center when tail rotor, aileron or rudder stick is released. This is normal operation for AVCS mode. The servos

may also move to the extent while the model is being carried out to the flight line. Before take off, you must visually center the tail rotor pitch slider and level the swash plate by using the transmitter control sticks. You can also center the servos by moving the tail rotor stick full left, then full right, back to full left and then allow the stick to center within one second; the same method applies for aileron and elevator servos.

 $\overline{O}$  Do not drop the CGY750 sensor onto a hard surface or subject the CGY750 sensor to a strong shock as this may damage the sensor.

Always use the supplied mounting pads or the Futaba replacement mounting pads available from your local Futaba dealer.

#### *Governor operating precautions:* **Governor**

When the throttle servo is connected to the CGY750, the battery failsafe function within the CGY750 must be setup and enabled.

Throttle fail safe function (transmitter setting): Use the fail safe function for the channel that turns the governor on and off to set the fail safe position to the point at which the governor is turned off. With this setting, when the system enters the fail safe state, the governor will be turned off, and the receiver throttle signal (fail safe position preset) will be output directly.

When using the condition hold function on the transmitter, always set the throttle servo maximum operating point to less than the point at which the governor is activated. If this is not done the governor may activate while in condition hold.

While preparing for flight or starting the engine, always ensure the throttle remains below the governor activation point and do not select any flight modes that may activate the governor.

**O** If you prefer to activate the governor while the model is still on the ground, always ensure that you have at least -5 degrees of pitch in the model before activating the governor. This negative pitch is necessary to prevent an unexpected lift off as the governor activates and the head speed increases to the desired RPM.

**O** Periodically check the RPM sensor output to ensure proper governor operation. Due to the high level of vibration and centrifugal forces the magnet may come loose or the sensor alignment may change. Every 10th flight verify that the magnet and sensor are properly mounted.

## **SPECIFICATIONS**

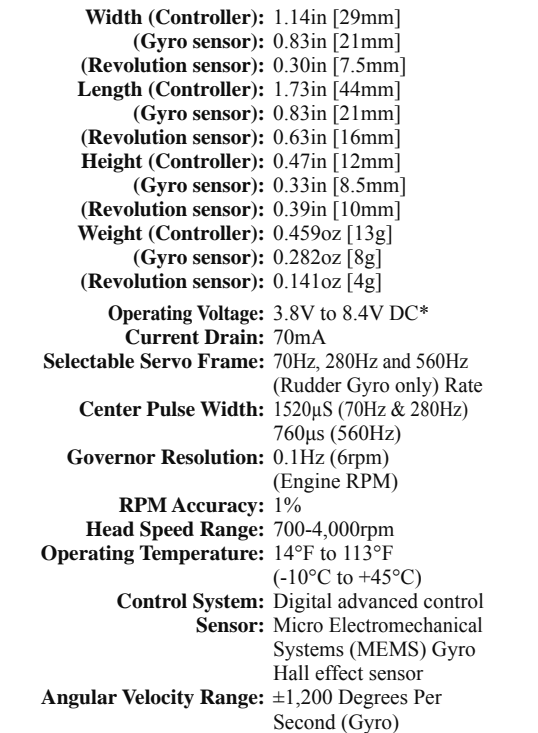

\* The operating voltage shown only applies to the CGY750. Always verify that your receiver, servos, tail rotor servo, switch and any other electronic components used in your installation are capable of operating at the voltage you plan to use

# **REPLACEMENT & OPTIONAL ITEMS**

Futaba PC Interface CIU-2: **FUTM0951**

 Extension 200 mm: Extension 350 mm: Extension 55 mm: Extension 80 mm: Extension 130 mm:

 Mounting Pad: 1x22x22 mm (10)

#### **AWARNING**

*Newer high end servos and other radio equipment are capable of placing large demands on the power systems in use today. When using a regulator you must ensure that the regulator is capable of supplying the current demands of the equipment you have selected. In addition to this make sure the wiring and switch you have selected are capable of handling high current draws.* 

• The servo current draw can be up to 50% higher on a flybarless helicopter. Always ensure your receiver battery is fully charged before each flight.

#### *Even though the CGY750 is a high performance gyro and governor, it will be necessary to ensure that the helicopter mechanics are also in optimum operating condition. Please use the guidelines below and address all issues before installing and flying the CGY750.*

- The CGY750 must be used with a rigid tail rotor drive system. Any modern torque tube or belt drive system should be adequate. Do not attempt to fly the CGY750 using a wire driven tail rotor system.
- Always ensure the drive gears, torque tube, pulleys, belt, bearings and shafts are in proper working condition. If any of these items are damaged or worn they must be replaced.
- The linkage rod, tail rotor bell crank, pitch slider and tail rotor grips must operate without friction to obtain the best performance from the CGY750. Binding in the tail rotor control linkage will decrease the performance of the CGY750 gyro and this may also shorten the servo lifespan. Please take the time now to ensure the tail rotor system on your helicopter is working correctly and without friction or binding.
- Vibration will affect the CGY750's overall performance. All rotating components on the helicopter should be balanced to minimize vibrations in flight. Ensure that your engine or electric motor is running smoothly and that all vibrations have been addressed before installing and test flying the CGY750.

#### *Gyro sensor replacement:*

• Each CGY750 gyro control box is calibrated specifically for the gyro sensor included. Do not attempt to use another CGY750 sensor with the control box as performance will suffer due to being out of calibration. The calibration process must be completed by an authorized service center.

 If your sensor needs replacement, please send the complete unit to your region's support center for repair.

## **GYRO SENSOR INSTALLATION**

The gyro sensor should be mounted on a rigid platform, at least 6in  $[152mm]$  away from a Nitro Engine. It is not necessary to mount the gyro near the main shaft of the helicopter but it is very important that the mounting area chosen is rigid. Please refer to your helicopter manufacturer's instructions for recommended mounting locations.

Test fit the gyro sensor, ensuring that the sensor is in alignment with the helicopter on the roll and pitch axis. The cable from the gyro sensor must exit toward the front or the rear of the helicopter since this is the pitch axis. Any misalignment will cause a loss of performance.

Once you are certain everything is properly aligned and that the sensor lead can be routed to the gyro, go ahead and mount the gyro sensor to the helicopter using one of the supplied gyro pads. Route the gyro sensor lead to the CGY750 control box and plug the lead into the gyro sensor port. Verify that the connector is firmly locked in place.

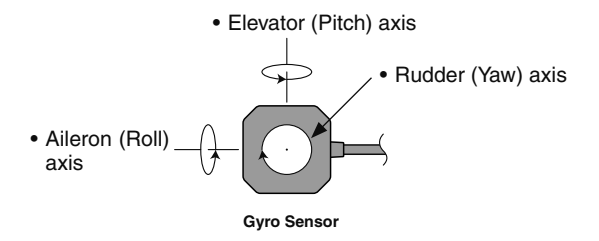

**Important**: The CGY750 gyro sensor must be mounted so that the roll and pitch sensing axis are in alignment with the helicopter. Any misalignments over 1/2 of a degree will cause a loss in performance. Please take extra care in this step to ensure the optimum flight performance.

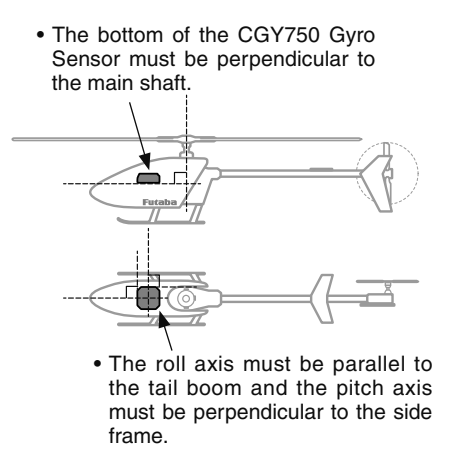

#### **TROUBLESHOOTING**

If any issues are noted during flight (such as drifting, inconsistent hold or inconsistent control rates) then please review the following troubleshooting recommendations.

- 1. Always verify that the tail rotor and swash plate mechanisms operate, and that the drive system is in proper working order.
- 2. Electromagnetic interference could be causing the problem. If you feel everything is set up correctly and that the helicopter is vibration free, then consider moving the gyro sensor to a new location away from servos, ESC and drive motors.
- 3. Vibrations will decrease the performance of all gyro systems. Even though the CGY750 gyro sensor is the most vibration resistant gyro sensor available, eliminating vibrations will always improve performance. The CGY750 gyro sensor performs best when the sensor is mounted rigidly to the airframe. This is mainly due to the sensing of all 3 axes. It is highly recommended to avoid using soft foam pads as this may allow the gyro to bounce around on the roll and pitch axis, causing instabilities and possible loss of control during flight.

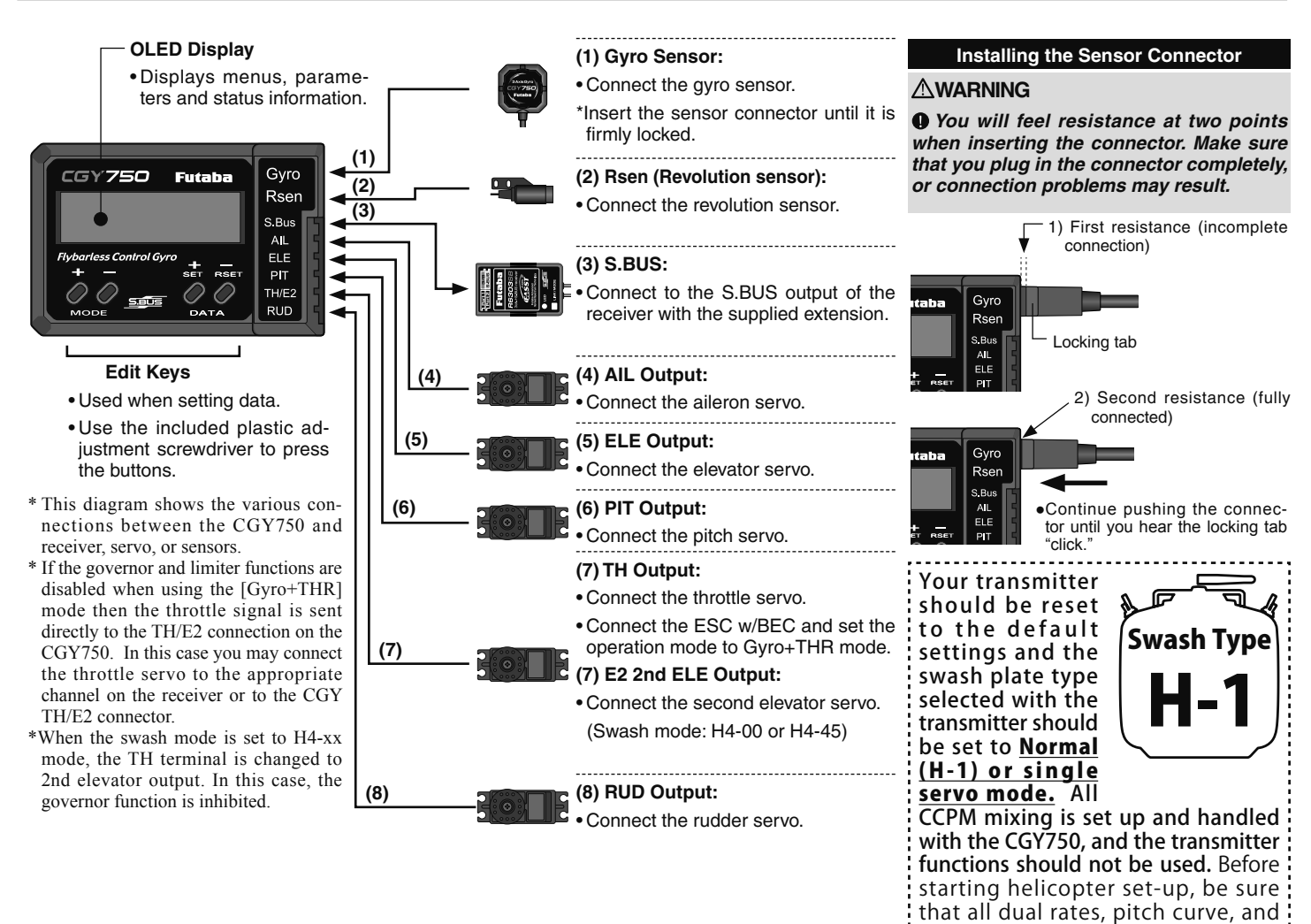

#### *Connection to the receiver, servos and sensors*

The CGY750 requires an S.BUS receiver or the optional PWM Receiver to S.BUS adapter available separately.

Using the supplied extension connect the S.BUS receiver port (or from the S.BUS PWM adapter) to the CGY750 S.BUS port. Install your receiver battery, regulator, switch and any other necessary electronics now. Connect the power lead of your switch / regulator to the battery connector on the receiver.

Plug the cyclic servos (AIL-[Aileron], ELE-[Elevator], PIT [Pitch], RUD [Tail Rotor] and if using the H4xx swash plate type  $TH/E2$ -[Elevator 2]) into the appropriate port on the CGY750.

Determine the best location to place the receiver and CGY750 control box. Mount the receiver and the CGY750 control box to the helicopter mechanics using vibration adsorbing self adhesive foam pads. The  $CGY750$  gyro sensor will be installed in a later step.

Using wire mounts, wiring fixtures molded into the helicopter, or hook and loop material, route the servo leads and extensions. Make sure the wires are not rubbing against metal or carbon fiber which may damage the wires.

#### *S.BUS channel setting*

Since the S.BUS protocol uses a single wire to transmit all channel information to the CGY750 it is necessary to assign each channel number (1 through 16) a function (such as aileron, pitch, collective, gain, ail gain, ele gain, rpm, gv on/off) within the  $\tilde{C}$ GY750 control box. The default  $\tilde{C}G\tilde{Y}7\tilde{5}0$  S.BUS channel assignments should work properly with most Futaba transmitters. If you experience any problems please refer to the S.BUS section of the manual to set/verify each channel number for each function.

 $\Box$  If your transmitter does not offer enough channels to operate all of the  $\overline{CGY750}$ 's functions, it is possible to operate the  $\overline{CGY750}$  without the GV On/Off, Ail Gain, and Ele Gain channels connected. When any these functions are not used, it is necessary to set the channel number to  $[IMH]$ within the CGY750's S.BUS menu to disable the function and to use the setting value inside the CGY750 menu instead.

endpoint values are set to 100/100.

When the GV On/Off channel is not used, the governor on/off control is handled by the [Stick Switch] function.

When the remote Ail or Ele Gain channels are not used, the operating mode (NOR/AVCS) and gain value can be set in the appropriate AIL  $\mu$ ELE Basic menu option by using the Data  $+/-$  keys when the function is displayed.

#### *Using the CGY750 with a electric helicopter*

#### **DANGER**

*It is necessary to remove the pinion gear from the electric motor or disconnect the motor from the ESC before powering the model up for setup or bench testing. Electric motors are extremely powerful and capable of delivering the power instantly, causing injury to yourself, others, or the surroundings.* 

If the CGY750 is being installed into an electric helicopter and the ESC's own internal governor is to be used, you may want to consider connecting the ESC to the  $[TH/E2]$  (throttle / elevator 2) output of the  $CGY750$ . Before doing this you must remove the pinion gear from the electric motor or disconnect the motor from the ESC before powering the model up the first time. Once the model has been powered up, navigate to the gyro mode function and set it to  $[GYRO+THR]$ . This sets the CGY750 to act as a gyro and throttle output. The CGY750 will simply pass the throttle signal from the receiver through to the TH/E2 port on the CGY750.

Once your ESC is connected to the CGY750, you must complete all necessary transmitter setup (ATV / EPA / REV / ETC) per your ESC instructions. Please refer to the end of this manual for further suggestions for the use of the CGY750's governor with electric powered models.

# **TX SET-UP**

#### *Condition selection*

Condition selection incorporates two adjustable values for a given parameter (displayed  $c1/c2$ ). This is dictated by the digital channel number "1" within the Function Menu of your transmitter (DG1). Assigning DG1 to a switch or flight mode allows the use of two separate values for the condition selectable parameters.

#### *Rotor Head Gyro Gain "RotHd.Gn"*

In the SBUS menu assigning "RotHd.GN" to a channel will allow the Rotor head gain to be adjusted via the TX. If you are using a 6CH or less TX, setting "RotHd.Gn" to "INH" will then default the gain to "BaseGain" in the Flight Tuning menu. Suggested setting and default is CH9.

#### *Tail Rotor Gain "RGn"*

In the SBUS menu assigning "RGn" to a free TX channel will allow for the tail rotor gain to be adjusted via the TX. Suggested setting and default is CH<sub>5</sub>.

*NOTE -* **Before starting helicopter set-up, be sure that all dual rates, pitch curve, and endpoint values are set to 100/100.**

#### **GOVERNOR INSTALLATION**

Modify the cooling fan and install the accessory magnet and attach the magnetic sensor to the engine at the position shown below. Balance the cooling fan as needed following magnet installation.

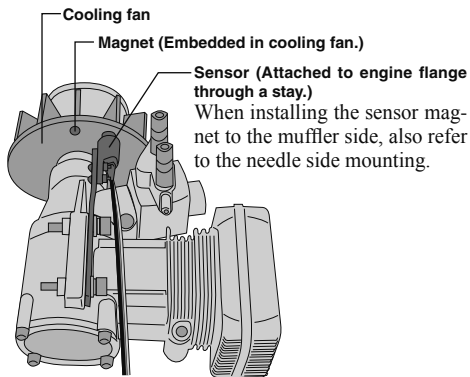

#### *Magnet operating side check*

 $\Box$  Bring the magnet near the end of the sensor and check the operating side.

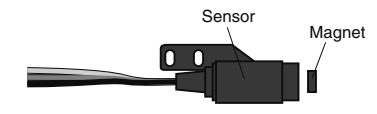

This is the side at which the displayed value increases in the "Revolution sensor testing" menu within the "Governor Basic Setting" section earlier in this manual. Install the magnet with this side facing the sensor. Mark this side of the magnet with a felt tip pen.

#### *Cooling fan modification*

 $\Box$  Drill a hole in the fan at the magnet mounting position. Make the hole about 4.1mm in diameter and 1.5 to 1.7mm deep.

 $\Box$  Embed the magnet in this hole in the direction in which an output is obtained. Use epoxy adhesive that cures in 30 minutes or longer. Do not use epoxies that contain metal such as JB Weld.

Cement the magnet to the cooling fan so that the magnet is level with this side of the cooling fan.

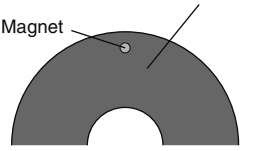

 $\Box$  If the cooling fan is unbalanced and vibrates, etc., balance it by mounting the spare magnet to the opposite side of the cooling fan in the opposite polarity (so that it does not output a signal).

#### *Sensor mounting*

The sensor mounting method depends on the helicopter and engine.

- $\Box$  Mount the sensor to the sensor stay. (Temporary assembly)
- $\Box$ Drill a hole in the fan cover at the part corresponding to the sensor so that the distance between the sensor and magnet can be made 1 to 2mm.
- $\Box$  Tighten the sensor stay together with the engine mounting flange. (Temporary assembly)
- $\Box$  Select the mounting method so that the sensor does not touch the frame, or other parts of the helicopter. Temporarily mount the sensor and select the magnet mounting position
- $\Box$  Install the sensor to the sensor stay using the accessory screws and washers.
- $\Box$  Tighten the sensor stay together with the engine using the engine mount screw.

#### *Sensor adjustment*

**Governor**

 $\Box$  Adjust the sensor position to obtain a sensor output of at least 60% in the "Revolution sensor testing" menu within the "Governor Basic Setting".

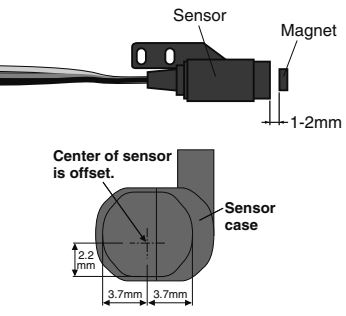

- $\Box$  The center of the sensor is different from the center of the sensor case so be careful when mounting the sensor.
- If the display is less than  $60\%$  when the magnet is directly below the sensor, bring the sensor closer to the magnet so that the  $60\%$  or more is displayed. The magnet and sensor gap criteria is approximately 1 to 2mm. If a sensor output is not obtained even when the sensor is brought close to the magnet, the magnet and sensor center positions may have changed.
- $\Box$  Complete assembly of the sensor by securely tightening the screws that were temporarily tightened
- $\Box$  Recheck the sensor output.

# **GOVERNOR FUSELAGE SETTING PRECAUTIONS**

**Governor**

 $\circ$ 

#### *Throttle servo linkage precautions*

To effectively use the governor, observe the following precautions when connecting the servo linkage.

- $\Box$  Make the servo operating range as wide as possible. Make the throw of the transmitter EPA (ATV) function and AFR function as close as possible to 100%
- $\Box$  Fly with the governor turned OFF and adjust the needle so that the engine smoothly reacts to movement of the transmitter stick.

If there is a point at which the reaction of the engine is considerably different due to a too rich or too lean mixture, the governor may not operate to its maximum potential.

#### *Fuselage vibration countermeasures*

If the helicopter frame is weak, or the engine mount is deformed or not installed properly, the vibrations applied by the engine will increase. Engine vibrations will lead to unstable speed and prevent the governor from providing maximum performance. Therefore, make sure that the engine is vibration free and that the carburetor provides linear throttle control because the governor cannot correct engine problems.

#### *Use of a tuned silencer*

The use of a tuned pipe type silencer may cause the engine throttle response to be substantially different from that of a normal muffler. Adjust the needle (and pipe length) so that engine speed changes are proportional to the throttle opening. The governor will not perform satisfactorily with a muffler or a pipe that does not allow the carburetion to be linear.

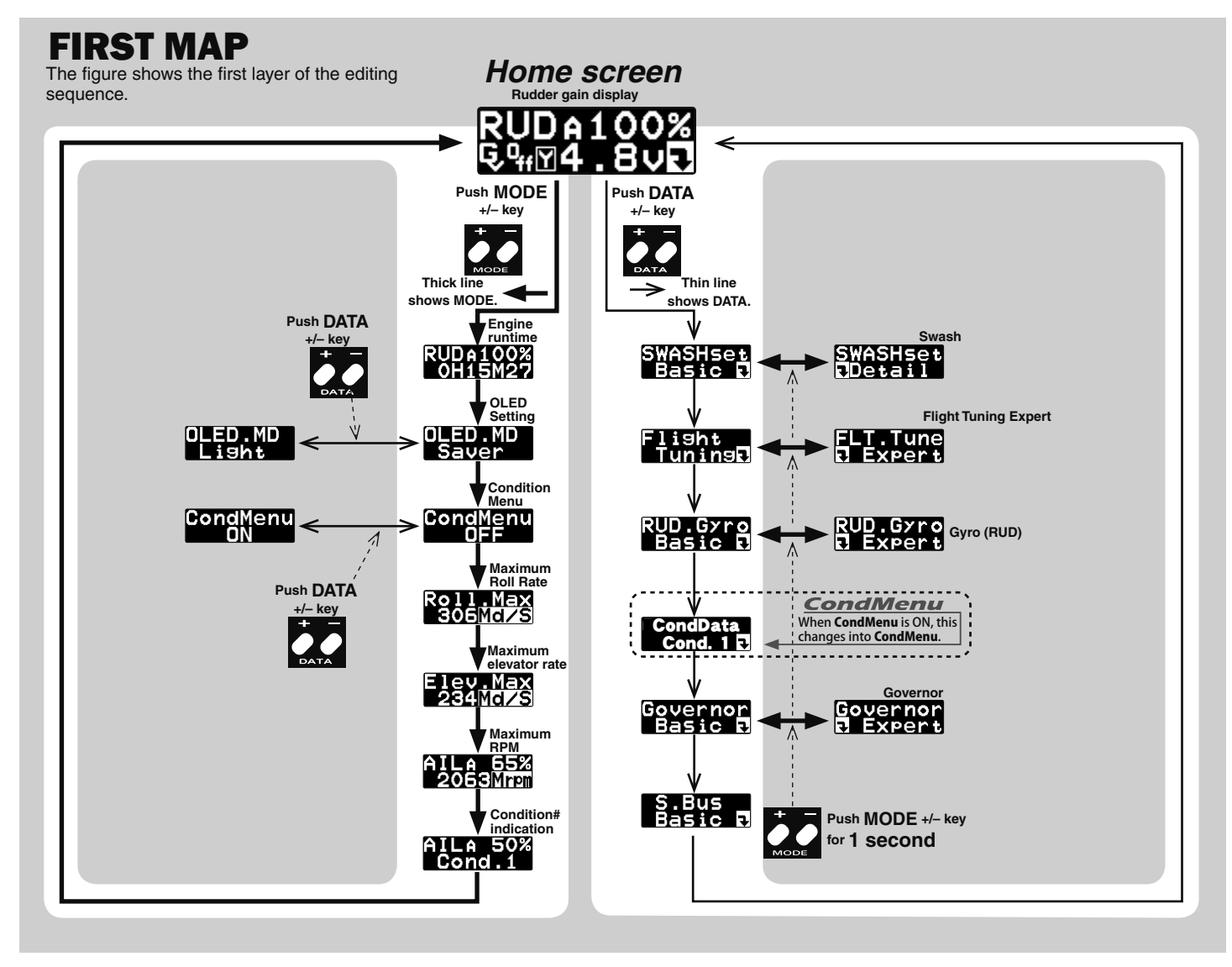

# **Come SCREEN Home SCREEN**

Verify that all of the connections are correct between the CGY750, receiver, and power supply. If your helicopter is using an electric motor for propulsion, remove the pinion gear now for safety.

If this is the first time the helicopter has been powered up, remove the servo arms and linkages to prevent damaging the servos if any binding is present. Power up the transmitter and allow it to initialize. Turn the receiver on or connect the flight battery and allow the helicopter to remain motionless while the CGY750 initializes.

The display will first show the ID number of your CGY750 and the Firmware Version.

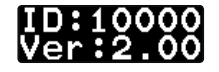

After the CGY750 has powered up the screen will change to show an animation of a helicopter performing a stationary flip. This indicates that the initialization process is taking place. The helicopter must remain perfectly still so the controller can determine the gyro's center position for each axis.

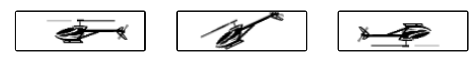

Once the initialization process has been completed the Home Screen will be displayed and the cyclic + tail rotor servos will move several times in quick succession.

If the CGY750 is set to the [Gyro+THR] mode or if the H4-xx swash plate type has been selected then the governor will be disabled and the screen will look like (d) below instead. The display will cycle through and show the current AIL, ELE and RUD gains.

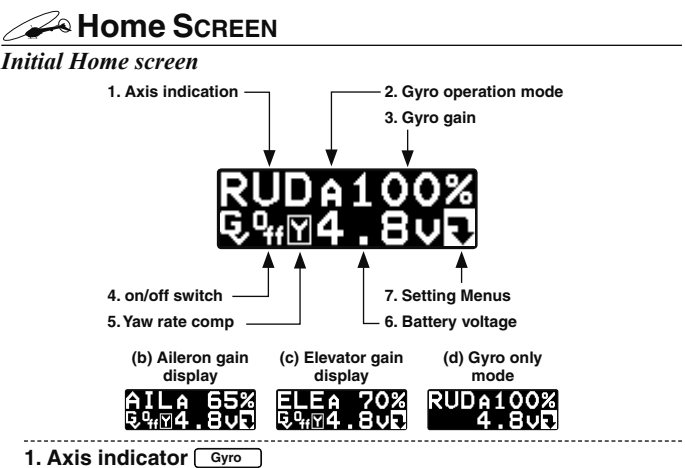

The axis indicator will cycle every two seconds and show the axis (AIL, ELE or RUD) and their respective current gain values.

#### 2. Gyro operation mode **Gyro**

The display indicates either [A] for AVCS or [N] for Normal operating modes. If the [A] is shown in inverted colors then the rudder neutral is offset and re-learning the center position should be completed immediately.

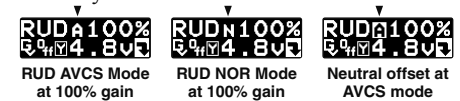

When using the AVCS operating mode, the servos will not re-center when the control stick is released. If you need to center the servo, you can move the appropriate control stick to its full extent (left  $\&$  right or up  $\&$  down) twice and allow the control stick to return to center within a one second period of time, and the servo(s) for that axis will return to center position.

For example if you move the tail rotor stick full left, full right, full left, full right and allow it to come back to center within one second, then the display will change to show [--------], and the tail rotor servo will center.

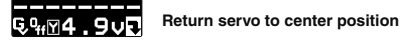

3. Gyro gain Gyro

This indicates the current gyro gain for the axis noted in the Axis Indicator position.

#### **4. Operating condition Governor**

This indicates whether the governor is [ON] or [OFF].

**5. Battery voltage**

This indicates the battery voltage. The display will change to show [LOW BAT] once the voltage has fallen below the Battery fail safe voltage setting (BFS).

**6. Setting Menus**

Pushing this button will exit the normal operating mode and enter the settings menu mode.

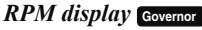

The battery voltage display automatically changes to the engine RPM display once the engine is running and returns to battery voltage display once the engine has stopped running. The RPM display can be either the head speed or the engine speed depending on the setting in the revolution display mode setting found in the governor Expert<br>menu

#### *Home screen options*

When the home screen is shown the mode  $[+]$  and  $[$ - $]$  keys can be used to cycle the bottom line through the following items; Battery voltage, Max RPM, Engine runtime, OLED display options, Operating Mode, Roll rate maximum display, and Elevator rate maximum display.

**1. Engine runtime Governor**

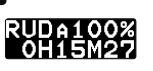

From the home screen press the mode  $[+]$  key twice to show the engine runtime display. The time shown is how long the engine has been running. This is a cumulative timer and the value is maintained in memory. To reset the timer simply press the data  $[+]$  or  $[.]$  key for more than one second and the timer will reset back to 0.

# 2. OLED display options [default: Saver]<br> **CLED . MD**<br>
Saver<br>
Lisht

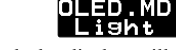

When the [Saver] option is selected, the display will dim after 60 seconds of inactivity. Once a button is pressed on the CGY750 controller box, the OLED will switch back to full brightness. The [Saver] option helps to conserve power and extend the life of the display. When the [Light] option is selected the display will remain at full brightness at all times.

**3. Condition menu [default: OFF]**

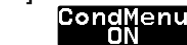

CondMenu 2 conditions can be established per parameter by assigning CH "DG1" to a switch or flight mode. When the condition menu is turned on, [CondMenu] appears in the main list of menus

It becomes possible to have two separate value settings for the parameters listed in the condition menu.

The functions included in [CondMenu] disappears from the usual menu.

**4. Roll rate maximum display Gyro**

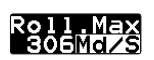

This screen displays the maximum roll rate recorded during flight. This value is reset back to 0 when the CGY750 is powered up.

**5. Elevator rate maximum display Gyro**

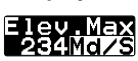

This screen displays the maximum elevator rate recorded during flight. This value is reset back to 0 when the CGY750 is powered up.

**6. Maximum RPM Gove** 

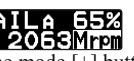

POLE 1 6 55%<br>From the home screen press the mode [+] button once to show maximum recorded RPM [Mrpm]. The [Mrpm] value is maintained until you clear it by pressing the data  $[+]$  or  $[-]$  key for at least one second. This function allows you to check for over speeding during flight.

**7. Condition #**

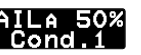

Current condition# is indicated.

#### **WARNING DISPLAY**

*Governor warning display* **Governor**

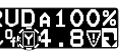

The warning symbol is displayed when the governor is activated during power up. Immediately switch to a condition that has the governor disabled, and the symbol will disappear. When this warning symbol is shown, the governor will be disabled until the flight condition has been turned off. The engine must be started with the governor turned  $\delta$ 

**Sensor Error Gyro** 

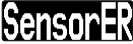

#### **WARNING**

*The helicopter must remain motionless during the initialization process or a [SensorER] sensor calibration error may occur.*

If a sensor error occurs during initialization, the sensor itself may be defective

Please contact your region's technical support center (the contact information can be found in the beginning of this manual). *Low battery*

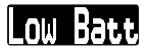

#### **WARNING**

*The [Low Batt] warning is displayed if the receiver battery voltage falls below the [BAT/FS] voltage set within the CGY750 Governor Expert menu. If this condition lasts for more than one second, then the Battery Fail Safe function activates, and the throttle servo is brought back to idle position. This is done to warn you that the battery voltage is dangerously low and that you must land immediately.* 

The throttle operation can be temporarily reactivated by bringing the transmitter control stick all the way back to idle; normal throttle function will return. After 30 seconds the Battery Fail Safe function will activate again requiring you to repeat this process if necessary. The model should be landed as soon as possible.

*Memory writing indicator*

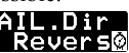

## **WARNING**

*Do not power off the CGY750 when the Memory writing symbol is displayed.*

When a setting is changed within the CGY750 the new value must be written to memory. The "Memory writing indicator" is displayed during this process. This process may take up to two seconds, and the power must not be switched off during this time.

If the power is switched off during the writing process, then all of the settings may be lost.

# SETTING MENUS

#### **WARNING**

*Always exit the Setting Menu and return to the home screen before flying your model. The gyro operation is disabled within several of the settings menus to ease set up.* 

*Always check the operation of the CGY750, verify that the controls are operating the correct direction and ensure the gyros are correcting in the proper direction for all axes prior to attempting to fly the model.*

The data  $[+]$  and  $[.]$  keys are used to navigate through the Setting Menus: [RUD.Gyro], [AIL.Gyro], [ELE.Gyro], [SWASHset], [Governor] $*$  and [S.BUS] Basic menus. Once the desired menu is shown press and release the mode  $[+]$  or  $[-]$  key to show the next or setting items respectively.

The expert menus are entered or exited by pressing and holding the mode  $[+]$  or  $[-]$  key for one second. To exit the current menu simply go back to the Basic Settings Menu for the function (for example, [AIL.Gyro - Basic]) and press and release the mode  $[+]$  or  $[-]$  key until the home screen is shown.

Please see the Setting Menus diagram for a complete listing of the Home Screen, Basic and Expert menus.

\*The [Governor] setting menu is not displayed if the Operating Mode has been set to  $[Gyro+Thr]$  or if the swash plate type has been set to the  $H4$  xx type.

# S.BUS BASIC SETTING

Since S.BUS sends all 18 channels (may be limited by your transmitter) over a single wire, it is necessary to assign a CGY750 function (such as AIL, ELE or PIT) to each channel. The channel assignments are performed within the [S.BUS] Basic menu.

If a function is not going to be used, then it must be set to [INH]. For example, if the RotHD Gn and R.GN remote gain functions are not going to be used, then set them to [INH] and the CGY750 will then allow you to make gain adjustments within the respective menu.

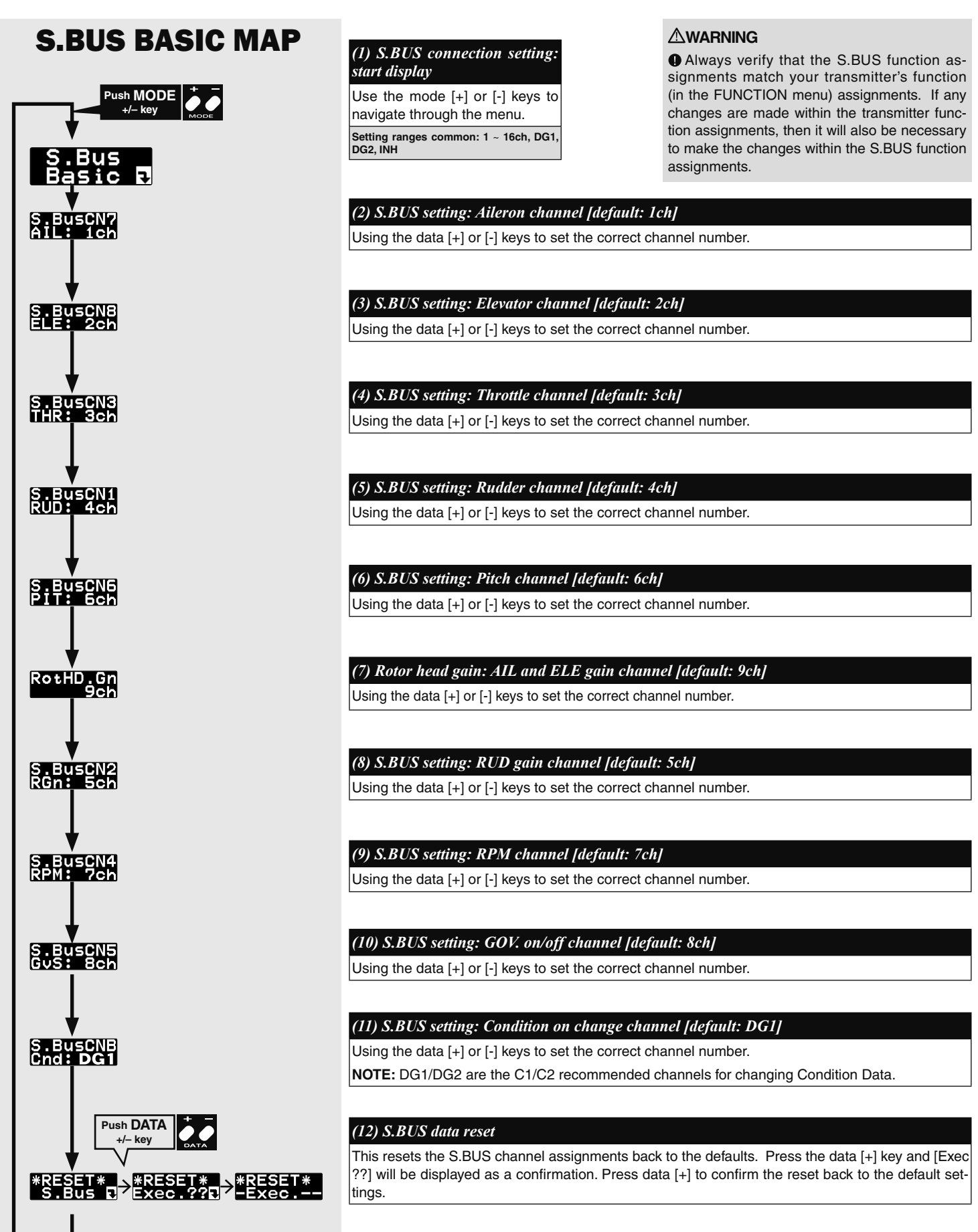

# **SWASH BASIC SETTING**

The  $[SWASHset] \rightarrow Basic$  menu contains all of the functions necessary to set up the swash plate servos and to set up all swash plate mixing functions.

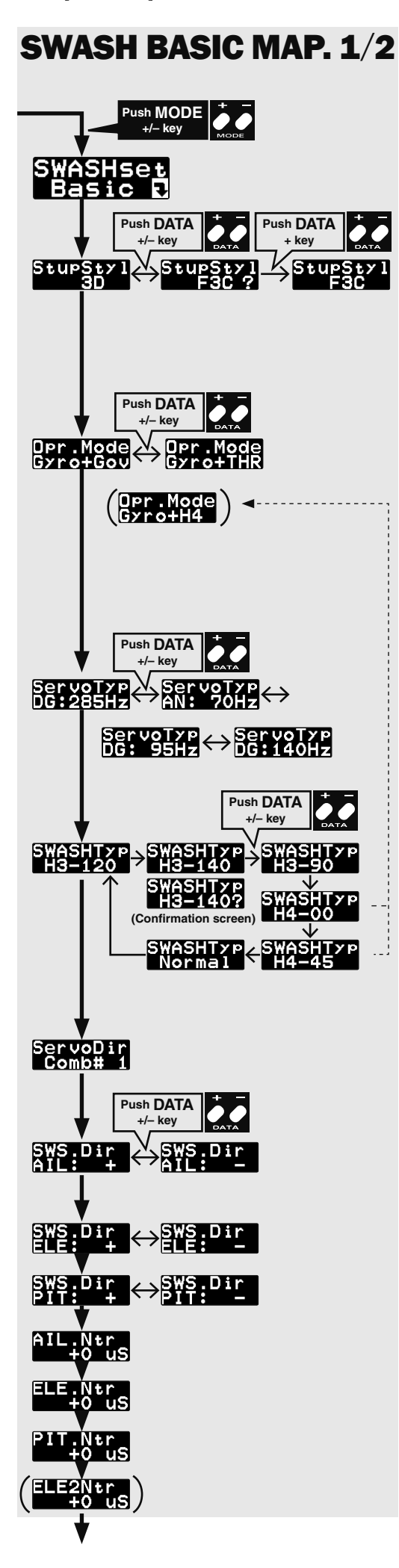

#### *(1) Start display*

The editing menus are scrolled by pushing the MODE+ or – key

#### *(2) Setup styl [default: 3D]*

3D mode contains a proven set of parameters which are good for not only 3D but also F3C flying. F3C Mode is for Advanced F3C tuning only.

The changed menu is indicated on a map.

**\*When the style is changed, setting of AIL/ELE/RUD is initialized.**

#### *(3) Operation mode [default: Gyro+Gov]*

This selects the operating mode of the CGY750.

**[Gyro+Gov]** Both the gyros and the governor are operational.

**[Gyro+THR]** The gyro is operational, and the governor is disabled. The throttle channel from the receiver is passed through to the [TH/E2] port on the CGY750.

**[Gyro+H4]** Must be selected when a [H4 xx] swash plate type is selected. This disables the governor and throttle servo output and the [TH/E2] port on the CGY750 is now the second "Elevator" [E2] servo output.

#### *(4) Servo type [default: DG:285Hz]*

This selects the swash servo types. There are four kinds of the servo driving frequency selection, AN:70Hz, DG:95Hz, DG:140Hz, DG285Hz. Previous version supported Analog= AN: 70Hz and DG:1520= DG:285Hz only. All Futaba digital servos can be operated with fastest DG:285Hz mode but some of other brands servos do not support DG:285Hz mode. In this case, select the proper servo driving frequency per the manufacturer's specifications.

## *(5) Swash type [default: H3-120]*

Select the swash plate type. Pushing the DATA+ or  $-$  key, display shows the confirmation screen as [Type]? Pushing the SET key, the type is changed. Pushing the RSET key or no operation the key for more than 1 second, the display returns to previous setting. When the type is changed, all swash parameter are reset.

#### *(6) Swash servo direction setting [default: 1]*

Using different servo combinations will create the proper swashplate servo movement electronic CCPM models (eCCPM) In the H3-xx swash mode, three of the swash servos directions are changed by pushing the DATA[+] or DATA[-] key. Choose the combination number which produces level swashplate travel with a collective pitch input from the transmitter. There are 8 combination choices for the H3-xx swash mode. On H4-xx swash mode, there are 16 combination choices. After selecting the combination number, aileron, elevator, pitch, and 2nd elevator servo parameters are automatically set.

**NOTE:** Occassionally the aileron or elevator function directions are reversed even though collective pitch direction is correct. In this case, change the direction of the affected function using the SWS.Dir parameter. The sign of its value will change from (+) to (-) or vice versa.

#### *(7) Swash direction setting [default: +]*

This selects the aileron, elevator and collective pitch direction. Reverse the direction when the stick movement and swash movement are opposite.

#### *(8) Servo neutral adjustment [default: 0μS ranges: -116~0~+116uS]*

This parameter is a subtrim or individual neutral adjustment for each of the swash plate servos. All servo arms should first be positioned as centered as possible to the control linkage with the collective stick positioned at 0 degrees collective usually centered at half stick. Only then and if needed should neutral adjustments be made, and the neutral adjustment value should be kept as small as possible. The ELE2 neutral adjustment only works if the H4-xx swash plate type has been selected.

To use this parameter select the servo you would like to adjust and press the DATA [+] or [-] key to position the servo as desired.

#### **WARNING**

 $\bullet$  If the operating mode has been changed, then the CGY750 must be reset by powering down and then powering back up.

### **WARNING**

**O** Read your servo instruction sheet to determine the proper servo settings. The servo type parameter within the CGY750 must match the type of servo you are using. Incorrect setting may damage the CGY750 or the servo. Incorrect setting may also result in a loss of control during flight.

#### **WARNING**

 $\bigoplus$  All of the swashplate parameters are reset when the swash plate type is changed. Please proceed through the entire setup process before attempting to fly the model.

# SWASH BASIC MAP. 2/2

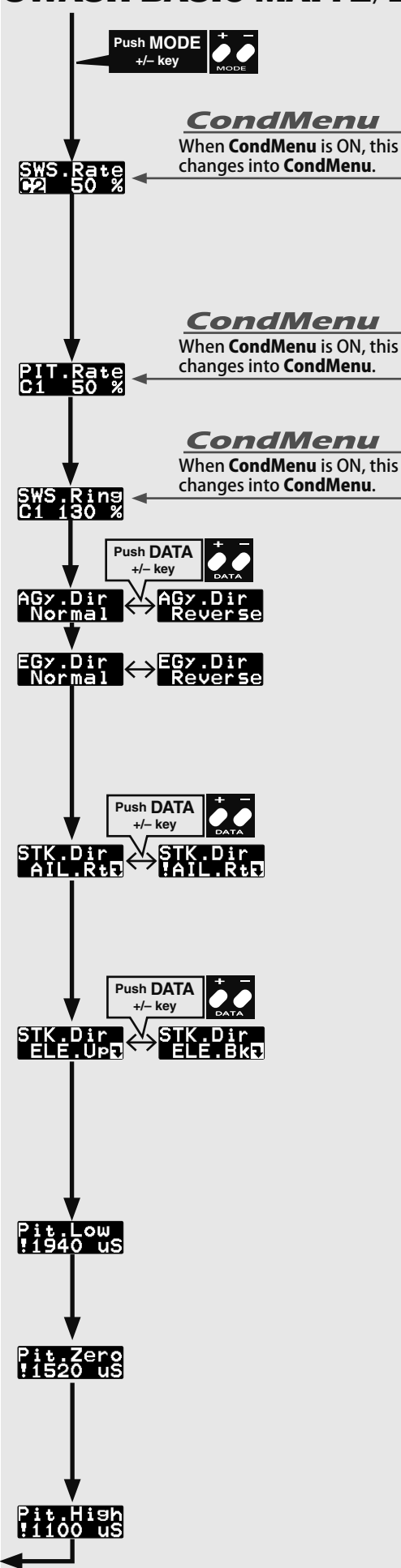

**Rrturn to SWASH BASIC MAP. 1/2**

#### *(9) Swash Rate (rate adjustment) [default: 50% ranges: 0~100%]*

The Swash Rate settings are used to adjust the amount of throw-based cyclic pitch is allowed for roll (aileron) and pitch (elevator). The one setting applies to both roll and pitch axes; they are not individually adjusted. Use the Data [+] or [-] key to make an adjustment.

(DUAL RATES MUST BE 100)

- -Suggested amount of base cyclic pitch
- $\bullet$  800 size 10 degrees
- $\bullet$  700 size 9 degrees
- $\bigcirc$  600 550 size 8 degrees
- 500 size 7 degrees
- 450 and below- 6 degrees

#### *(10) Pitch Rate (rate adjustment) [default: 50% ranges: 0~100%]*

The [PIT.Rate] is the amount of collective pitch travel allowed. A good starting range for Sport, 3D and F3C is +/-10 to +/-12 degrees. Use the Data [+] or [-] key to make an adjustment. 50% ranges:  $0 - 100%$ 

#### *(11) Swash ring [default: 130%]*

This parameter is used to prevent binding of the swash plate servos when the transmitter control stick is moved toward a corner (for example, full right and full aft cyclic). Press the Data [+] or [-] key to adjust the value.

#### *(12) Aileron (roll)/ Elevator (Pitch) Gyro direction setting [default: Normal]*

This parameter controls which direction the CGY750 (roll / pitch axis) will compensate when the helicopter rolls (pitches). Pick the helicopter up and roll the helicopter to the right. The CGY750 should compensate by adding left cyclic to the swash plate. (Pick the helicopter up and rotate the nose of the helicopter downward. The CGY750 should compensate by adding aft cyclic to the swash plate.) If the CGY750 compensates in the wrong direction, then it will be necessary to reverse the Compensation Direction setting by pressing the [+] or [-] data key once.

#### **WARNING**

Verify that the CGY750 compensates in the correct direction before flight. If the compensation direction is incorrect the model will roll and/or pitch uncontrollably at lift off.

#### *(13) Aileron direction memorizing*

This parameter teaches the direction of aileron swashplate movement to the CGY750. Move the aileron stick to RIGHT full and push the DATA [+] or [-] key. The RIGHT direction of the aileron data will be saved to CGY750. To confirm the setting, move the aileron stick to full RIGHT, and the "!" mark will appear on the display. This procedure must be done for the Pirouette and Pitch compensations to function correctly.

#### *(14) Elevator direction memorizing*

This parameter teaches the direction of elevator swashplate movement to the CGY750. Move the elevator stick to full back (pull) and push the DATA [+] or [-] key. The back direction of the elevator data will be saved to CGY750. To confirm the setting, move the elevator stick to full back, and the "!" mark will appear on the display. This procedure must be done for the Pirouette and Pitch compensations to function correctly.

#### *(15) Pitch low memorizing [default: 1940μS]*

This parameter saves the negative collective pitch point into the CGY750. Move the collective pitch stick to full negative pitch and push DATA [+] or [-] key. Full negative pitch signal will be saved to the CGY750. The display shows "!" when the stick is at the saved point. The negative collective pitch setting must saved into the CGY750 for Pirouette and Pitch compensations and/or linkage compensation to function correctly

#### *(16) Pitch zero memorizing [default: 1520μS]*

This parameter saves the zero collective pitch point into the CGY750. Move the collective pitch stick to zero degrees pitch and push DATA [+] or [-] key. The zero degrees pitch signal will be saved to the CGY750. The display shows "!" when the stick is at the saved point. The zero degrees pitch setting must saved into the CGY750 for Pirouette and Pitch compensations and/or linkage compensation to function correctly.

#### *(17) Pitch high memorizing [default: 1100μS]*

This parameter saves the full positive collective pitch point into the CGY750. Move the collective pitch stick to full positive pitch and push DATA [+] or [-] key. The full positive pitch signal will be saved to the CGY750. The display shows "!" when the stick is at the saved point. The positive collective pitch setting must saved into the CGY750 for Pirouette and Pitch compensations and/or linkage compensation to function correctly.

# **SWASH DETAIL SETTING**

Items  $(1) - (16)$  are used to keep the swash plate level at high and low collective pitch to cyclic interactions and cyclic pitch to collective pitch interactions. To enter the detail menu, navigate to the Basic menu, press and hold the mode [+] key for one second and the menu will change from the Basic to Detail. To exit the Detail menu press and hold the mode  $[+]$  key for one second and the Basic menu will be displayed.

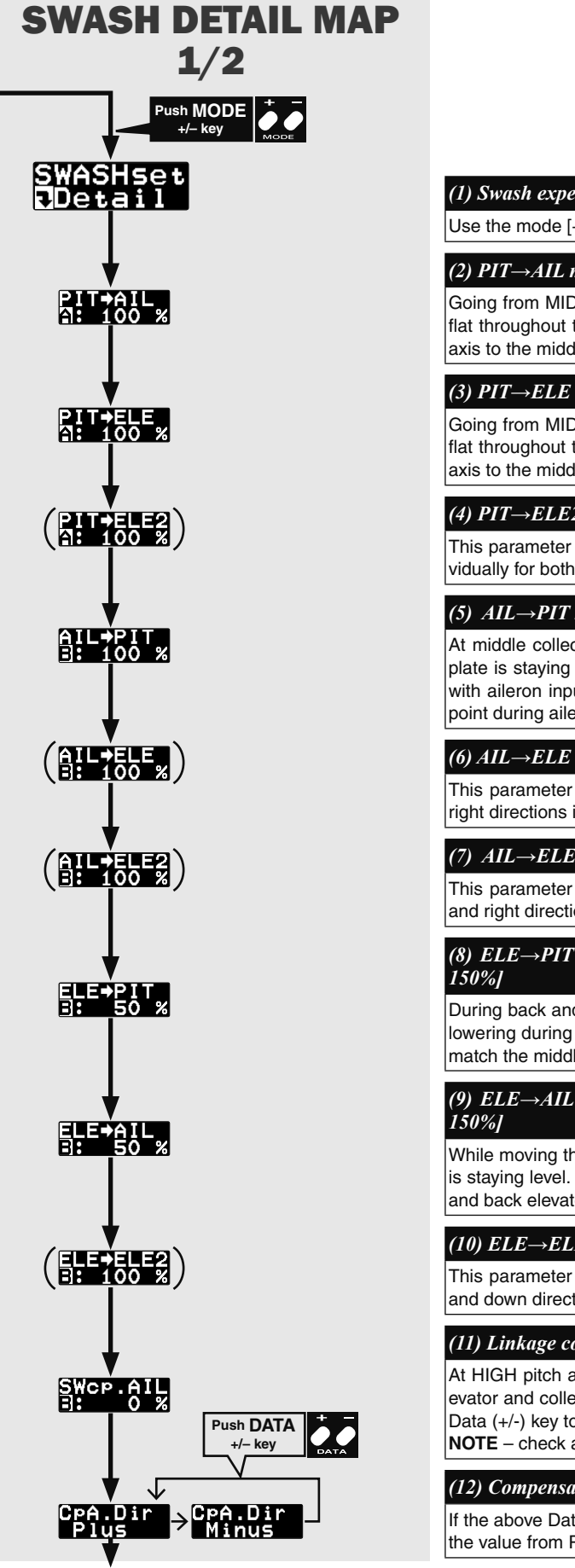

#### *(1) Swash expert setting: start display*

Use the mode [+] or [-] keys to navigate through the menu.

#### *(2)* PIT→AIL mixing rate [default: 100%] [ranges: 30% ~ 150%]

Going from MID to HIGH and MID to LOW collective pitch check that the swash plate is traveling flat throughout the entire range. Using the (+/-) Data keys to level the swash plate on the aileron axis to the middle point by raising or lowing the aileron servo.

#### *(3) PIT→ELE mixing rate [default: 100%] [ranges: 30% ~ 150%]*

Going from MID to HIGH and MID to LOW collective pitch check that the swash plate is traveling flat throughout the entire range. Using the (+/-) Data keys to level the swashplate on the elevator axis to the middle swash position by raising or lowering the elevator servo.

#### *(4) PIT→ELE2 mixing rate [default: 100%] [ranges: 30% ~ 150%]*

This parameter adjusts the pitch to 2nd elevator mixing rate. The rates can both be adjusted individually for both full high and low collective positions. It is only available at **H4 swash mode.**

#### *(5)*  $AIL \rightarrow PIT$  mixing rate [default: 100%] [ranges: 30% ~ 150%]

At middle collective pitch check that during right to left and left to right aileron action the swash plate is staying level on the elevator and collective pitch axis. If the swashplate is rising or falling with aileron inputs, use the Data (+/-) key to raise or lower the swash plate to match the middle point during aileron inputs.

#### *(6) AIL→ELE mixing rate [default: 100%] [ranges: 30% ~ 150%]*

This parameter adjusts the aileron to elevator mixing rate. The rate can be adjusted for left and right directions individually. It is only available for **H4-45 swash mode.**

#### *(7) AIL→ELE2* mixing rate [default: 100%] [ranges: 30% ~ 150%]

This parameter adjusts the aileron to 2nd elevator mixing rate. The rate can be adjusted for left and right directions individually. It is only available for **H4-45 swash mode.**

# (8) ELE $\rightarrow$ PIT mixing rate [default: 50%(H3-120), 100%(except H3-120)] [ranges: 30%  $\sim$

During back and forward elevator inputs at middle collective, check if the swash plate is raising or lowering during the input. If it is moving use the Data  $(+)$  key to raise or lower the swash plate to match the middle point during elevator inputs.

# (9) ELE $\rightarrow$ AIL mixing rate [default: 50%(H3-120), 100%(except H3-120)] [ranges: 30%

While moving the elevator back and forth at middle collective, check to make sure the aileron axis is staying level. Use the Data (+/-) key to raise or lower to level the swash plate during full forward and back elevator input.

#### *(10) ELE→ELE2* mixing rate [default: 100%] [ranges: 30% ~ 150%]

This parameter adjusts the elevator to 2nd elevator mixing rate. The rate can be adjusted for up and down directions individually. It is only available for **H4 swash mode**.

#### *(11) Linkage compensation aileron [default: 0%] [ranges: 0% ~ 100%]*

At HIGH pitch and LOW pitch check to make sure that the swash plate is staying level on the elevator and collective axis when using aileron inputs. If the swashplate is raising or falling, use the Data (+/-) key to keep the swash plate position the same as middle during aileron inputs. **NOTE** – check all four directions: high/right; high/left; low/right; low/left

#### *(12) Compensation direction of the aileron [default: plus]*

If the above Data (+/-) correction from 0-100 is NOT in the correct compensation direction, change the value from PLUS or MINUS using the Data (+/-) key.

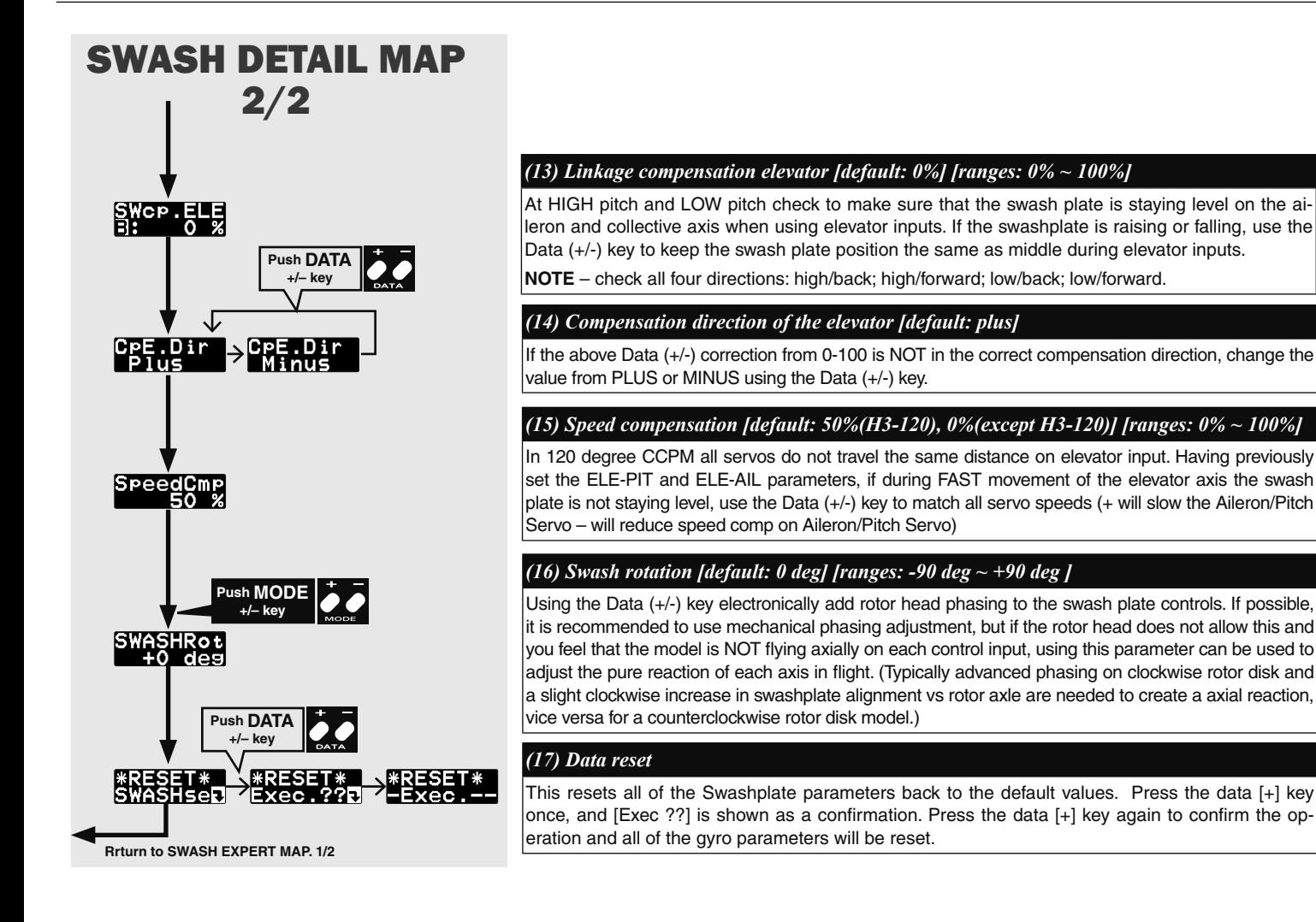

# **TX AILERON / ELEVATOR GYRO GAIN SET-UP**

## *: TX Set-up for adjusting cyclic gains via the transmitter.*  **Using the Remote Gain Functions (roll, pitch and yaw)**

- 1. Some Futaba transmitters contain auxiliary gain functions for aileron, elevator and yaw. Please refer to your transmitter's instruction manual. Assign the GYR, GYR(AIL) and GYR(ELE) channels within the transmitter. Within the CGY750  $[S.BUS]$ Basic menu->Rotor Head Gyro Gain "RotHd.Gn" - In the SBUS menu assigning "RotHd.GN" to a channel will allow the Rotor head gain to be adjusted via the TX. If you are using a 6CH or less TX, setting "RotHd.Gn" to "INH" will then default the gain to "BaseGain" in the Flight Tuning menu. Suggested setting and default is CH9. Tail Rotor Gain "RGn" - In the SBUS menu assigning "RGn" to a free TX channel will allow for the tail rotor gain to be adjusted via the TX. Suggested setting and default is CH<sub>5</sub>.
- 2. The gyro function within your transmitter should list all three gain channels. Adjustments can be made from within this function. The gyro function can usually be assigned to various switches or conditions to offer greater adjustability. Please refer to your transmitter's instruction manual for further details.

**Setting the CGY750 gains by using endpoints or manual adjustments**

#### **WARNING**

Verify that the gyro compensates in the correct direction for all three axes before flight. If the compensation direction is incorrect, the model will roll, flip, or pirouette uncontrollably even before it leaves the ground.

1. If your transmitter does not support the remote gain adjustment it is still possible to use spare channel on the transmitter to make the adjustments. Assign unused channel (verify that these channels are not assigned or operated by a switch or dial) within the transmitter. Set the [S.BUS.Basic]  $\rightarrow$  "RotHd.Gn" channels to the appropriate channel. Use the end point adjustment within your transmitter for these channels to make the gain adjustments and the reverse function within the transmitter to set the mode [AVCS/NOR]. Conditions with the transmitter may also be used to achieve different gains based upon flight modes. Please refer to your transmitter's instruction manual for further details.

#### **Manual gain adjustment**

1. If your setup does not leave any channels free or if your transmitter does not support auxiliary gain adjustment, then it is possible to adjust the gain manually within the CGY750. Set both the  $[S.BUS]$ . Basic  $\rightarrow$  RotHd. Gn to [INH]. The gain adjustments are now made by entering the [Flight Tuning]  $\rightarrow$  Base Gain and pressing the data  $[+]$  or  $[$ - $]$  keys.

The [Flight Tuning]  $\rightarrow$  This menu contains all of the functions to tune the helicopter to perform and feel how the pilot would like.

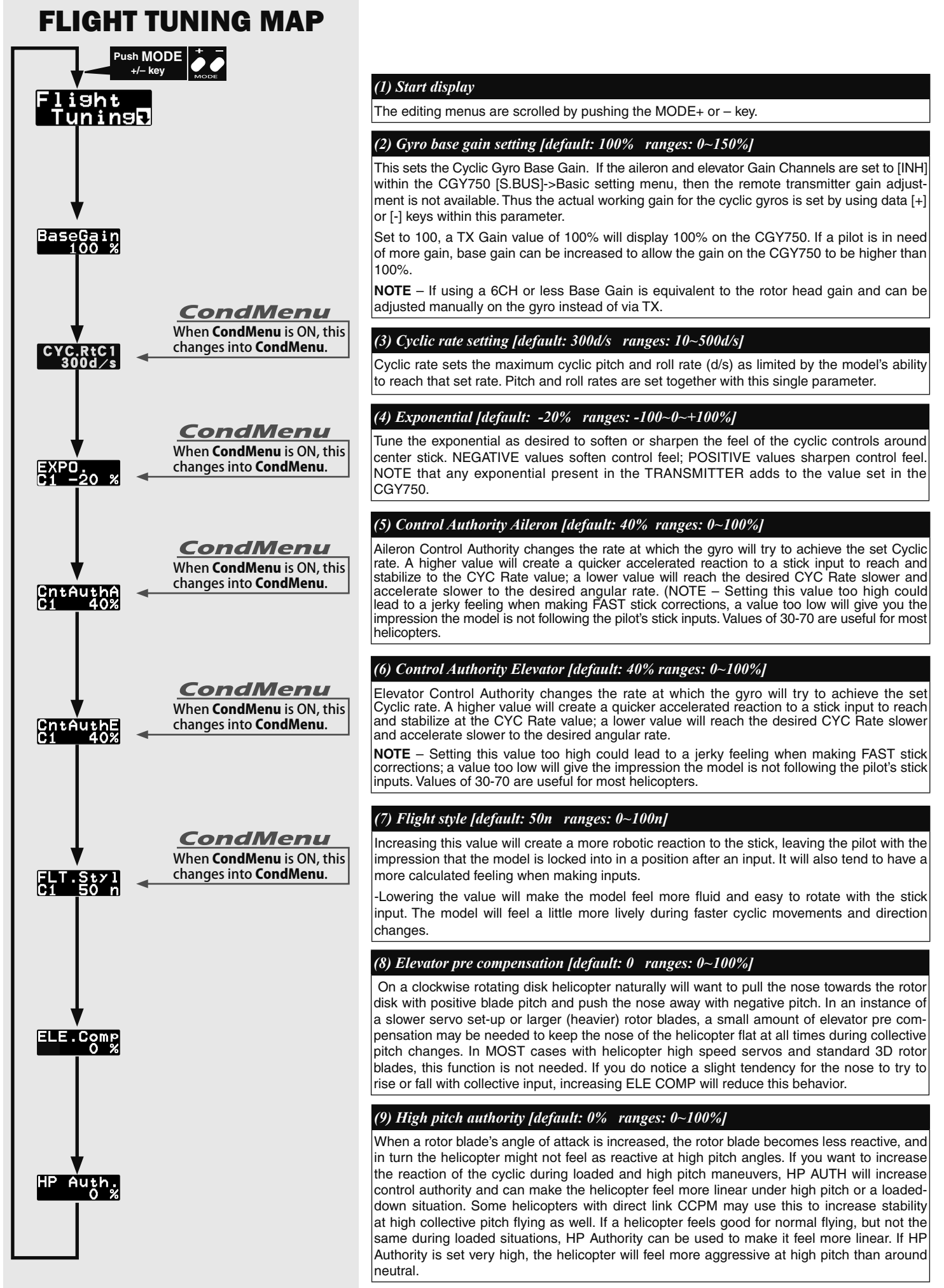

# **RUDDER GYRO BASIC SETTING**

The [RUD.Gyro].Basic menu contains all of the functions necessary to setup the CGY750 tail gyro for operation.

#### **AWARNING**

Do not connect the tail rotor servo to the gyro until the servo type has been selected. Operating the servo using the incorrect setting may damage the CGY750 or the servo.

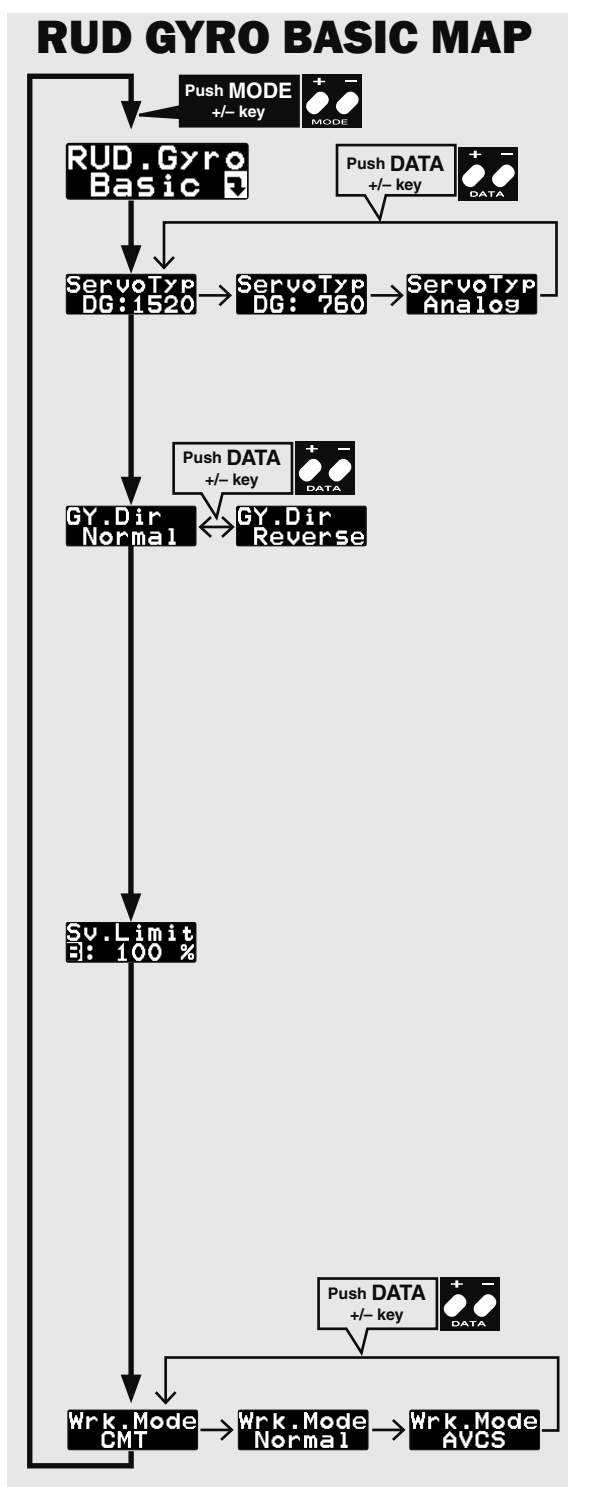

# *(1) Start display*

Use the mode [+] / [-] keys to navigate the setting menus.

#### *(2) Servo type [default: DG:1520]*

Select the appropriate setting for the tail rotor servo that you are using. Use the data [+] or [-] key to choose from the following servo types: DG1520, DG760 or Analog.

**DG 760: BLS276SV, BLS251SB, BLS251, S9256, S9251 DG 1520: BLS254, BLS257, S9254, S9257**

#### **AWARNING**

**Q** Read your servo instruction sheet to determine the proper servo settings. The servo type parameter within the CGY750 must match the type of servo you are using. Incorrect setting may damage the CGY750 or the servo. Incorrect setting may also result in a loss of control during flight.

#### *(3) Gyro direction [default: Normal]*

This parameter controls which direction the CGY750 (yaw axis) will compensate when the helicopter rotates. Hold the tail rotor linkage over the linkage ball on the servo, pick the helicopter up by the main shaft and rotate the mechanics counter-clockwise. The CGY750 should compensate by adding clockwise rotation pitch to the tail rotor blades. If the CGY750 compensates by adding counter-clockwise rotation pitch to the tail rotor blades, then it will be necessary to reverse the Compensation Direction setting by pressing the [+] or [-] data key.

#### **WARNING**

Verify that the tail gyro compensates in the correct direction before flight. If the compensation direction is incorrect the model will pirouette uncontrollably at lift off.

#### *(4) Limit setting [default: 100%, setting range: 50~150%]*

When the CGY750 is in the Sy.Limit parameter the gyro will no longer operate and the tail servo will always center when the tail rotor stick is released.

**Always exit setup functions before attempting to fly the model. Before each flight always ensure that the gyros are operating and compensating in the correct direction.**

The Servo Limit parameter within the CGY750 is used to set the mechanical limits for the tail rotor servo. To obtain the best performance it is recommended to set the limit in the CGY750 to 100% for both directions and then adjust the servo arm length to set the mechanical endpoints. After that has been completed use the servo limit parameter to make small adjustments that could not be made mechanically. Values between 90% and 110% are considered optimal. Navigate to the [RUD.Gyro].Basic  $\rightarrow$  Sv.Limit menu and slowly move the rudder stick to the left or to the right maximum extent and use the data [+] or [-] key to increase or decrease the maximum throw. Ensure that the pitch slider does not exceed the maximum extent of travel and cause binding.

#### **WARNING**

When using the CGY750 for the first time, or when making mechanical changes involving throw, you must check and set the servo limits again to prevent binding.

#### *(5) Gyro working mode [default: CMT]*

The available choices are CMT, Normal or AVCS. The CMT mode will allow you to select either AVCS or Normal mode via the transmitter. In Normal mode the gyro will always operate in Normal Rate Mode, and when AVCS it will always operate in AVCS Mode. Use the data [+] or [-] key to select the desired working mode.

This menu sets the governor's fundamental functions. The menu **Servo limit point setting** must be set first.

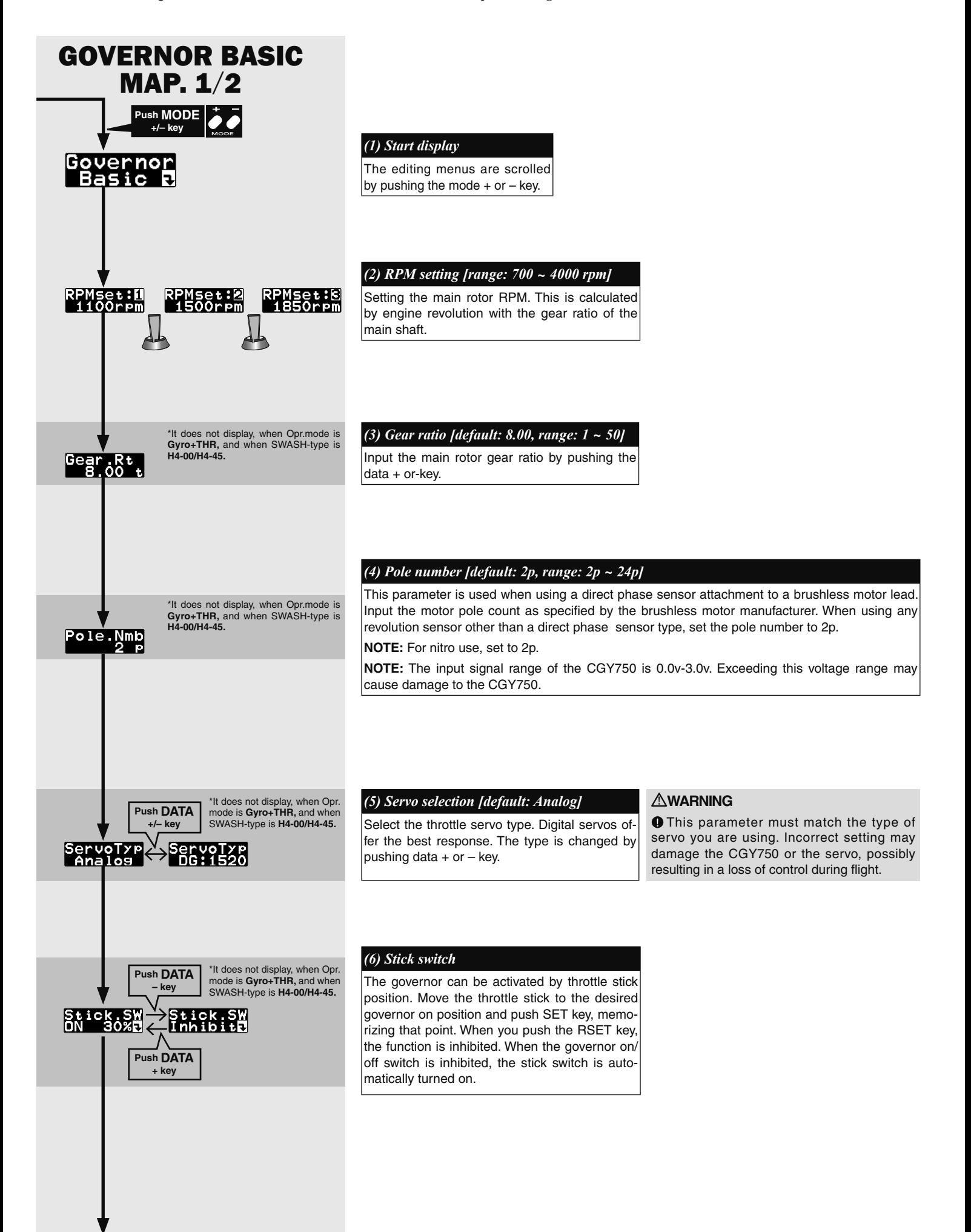

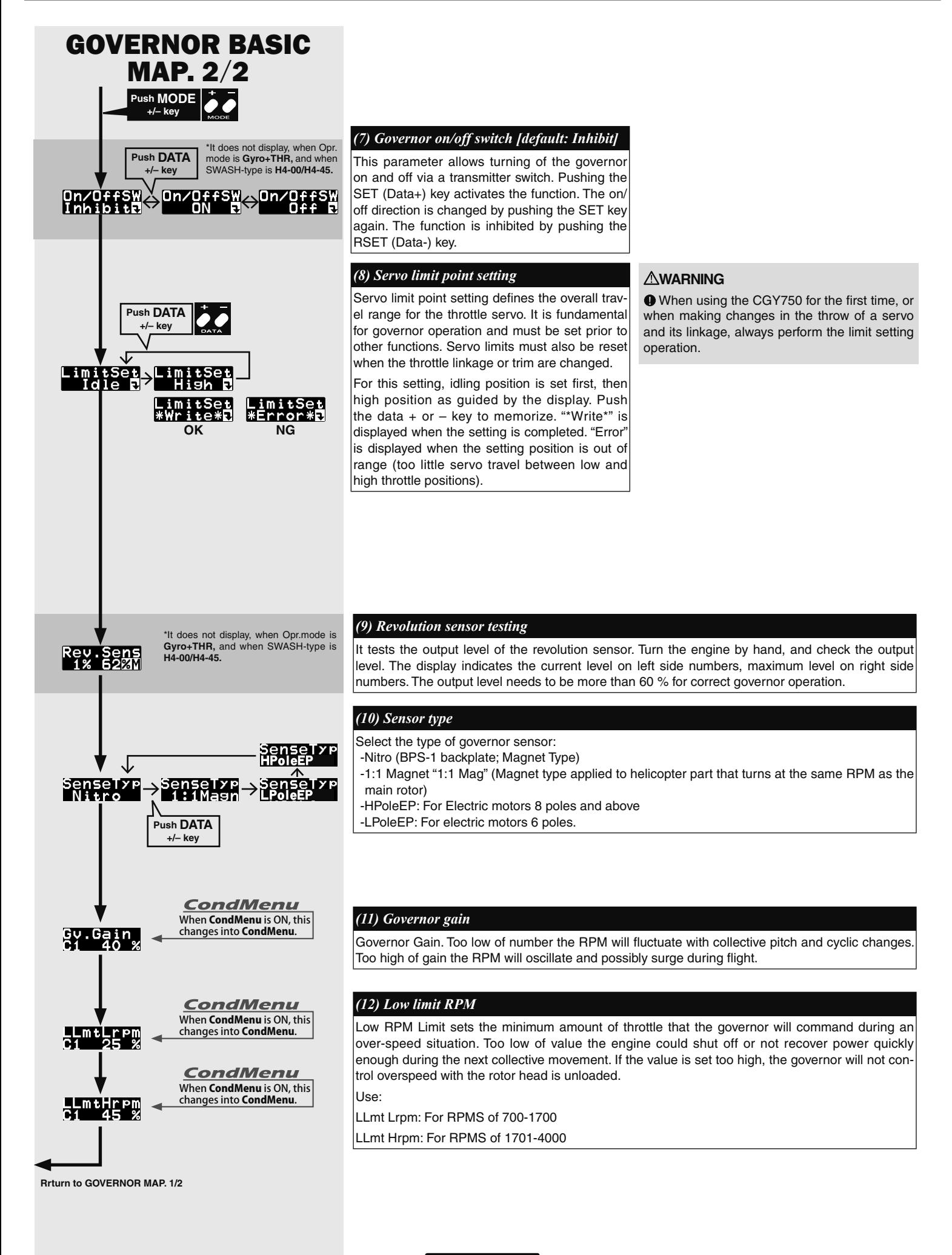

# **GOVERNOR SPEED SETTING**

The CGY750's rpm selection is accomplished by setting the channel in the section (9) "RPM channel" menu within the "S.BUS Basic Setting" to the governor speed setting channel of your system. When using an independent governor on/off switch, activate the section  $(7)$  "Governor on/ off switch" function within the "*Governor Basic Setting*" section earlier in this manual

#### *Direct set by transmitter on Gov. mixing*

- $\Box$  When governor mixing is used to switch the RPM of the rotor head speed,
	- the head speed can be switched with each condition or the switch.
	- \*For a description of the governor mixing, refer to your transmitter's manual.

#### *Using by 3position switch*

 $\Box$  Set the RPM at each switch position in the "(2) RPM setting" menu within the "Governor Basic Setting" section earlier in this manual.

# **GOVERNOR OPERATION**

#### *Governor operation*

The CGY750 operates from 700 to 4000rpm main rotor speed. However, the engine must be running at the set speed. The CGY750 turns off the governor when the engine is starting or idling.

\* Governor operation: Operation that stabilizes the engine speed at the set speed.

#### *Condition of the governor to be on*

For safety purposes, the governor is turned on when the conditions below are satisfied

- $\Box$  The on/off switch conditions are set to off during power on.
- $\Box$  The stick switch is in the on position when it is used.
- $\Box$  The on/off switch is in the on position when it is used.
- $\Box$  Setting speed is not off.
- $\Box$  The engine speed exceeds to 60 % of the setting speed.
- $\Box$  The speed sensor is working properly.

#### **WARNING**

Safety reminder: Remember to configure your transmitter fail safe settings for not only the throttle channel but also governor ON/OFF channel to ensure the governor correctly disengages should the radio enter fail safe.

# **RECOMMENDED GYRO GAIN SETTINGS**

*Recommended gain settings:*

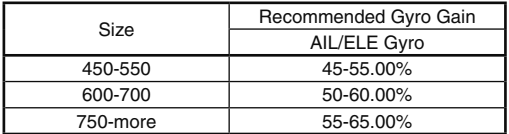

 $50\%$  is a good starting point for rudder gain regardless of model size.

## **ADJUSTMENTS DURING THE TEST FLIGHT**

#### **WARNING**

Always level the swashplate using the cyclic stick before applying throttle and spooling the main rotor blades up. During takeoff small corrections may be necessary. If you make large corrections while the helicopter is on the ground, it may tip over since the helicopter is firmly on the ground and the gyros are overcompensating due to the lack of movement.

**O** Some helicopters may have a tendency to resonate/shake during spool up. Always leave the helicopter on the ground until this resonance or shaking goes away. If this issue continues, it is recommended to try some rubber skid stops or take off from a softer surface such as grass. Vibrations contribute to this ground resonance. Verify that everything on your model is balanced correctly.

When the CGY750 is used with a ESC or BEC and a power switch is not used there is a possibility that the intermittent connection as you connect the flight battery may cause the CGY750 initialization to fail. Always ensure that the gyro has initialized properly by verifying that the gyros are compensating as the helicopter is moved. It is recommended to use a power switch on the power supply line to avoid this possibility.

#### *Rudder Gyro Trim Flight:*

The tail rotor/rudder AFR or D/R function within the transmitter is used to adjust the pirouette rate of the helicopter to suit your requirments. Do NOT use ATV or rudder channel travel adjustment for this purpose. For optimum performance, the tail rotor should be trimmed in Normal/Rate mode as closely as possible with adjustments to the tail rotor pushrod length before finalizing with transmitter trim and then memorizing that value into the CGY750.

The tail rotor gyro gain should be raised until the tail begins to oscillate quickly (also called tail "wag"). Once this point has been achieved, reduce the gain as needed a few percent at a time to eliminate the oscillation. Repeat the process for all flight conditions. The main rotor speed, tail rotor ratio, tail rotor pitch range and tail blade length play a large part in achieving optimum tail rotor performance. The gain value can vary drastically from model to model, and the exact value should not play a part in the evaluation of the gyro's performance.

## **TIPS FOR USING THE CGY750 GOVERNOR WITH ELECTRIC MODELS**

#### **WARNING**

**O** Safety Reminder: Remove both main and tail blades from the model and/or disengage the motor's pinion from the main gear before proceeding with any electric governor set up.

- $\Box$  Make sure your ESC is configured for external governor use. Refer to the owner's manual for your ESC.
- $\Box$  You may use either a brushless phase sensor or the traditional governor magnetic sensor with a magnet mounted in a collar on the main shaft or in the main gear. With one magnet, set the gear ratio to  $1:1$ .
- $\Box$  When choosing a brushless phase sensor, observe the input signal range of the CGY750 specified in the Governor Basic section.
- $\Box$  Refer to the manufacturer's documentation for your electric motor to select the correct pole count when using a brushless phase sensor. Pole count is set to 2 when using a magnetic sensor.
- $\Box$  Set the governor Working Mode (Wrk.Mode) to "Governor" (EXPERT Menu).
- $\Box$  Set the servo type (ServoTyp) to DG:1520.
- $\Box$  Make sure you correctly calibrate your ESC.
- $\Box$  Make sure you calibrate the governor speed ranges in the transmitter's governor menu and set the high and low limits for throttle in the Governor Basic menu.
- $\Box$  If a tail "kick" or "jerk" is observed when switching from one idle-up headspeed to another, INCREASE the Revolution Up and Down delays  $(Rv.UpDly/Rv.DnDly - Expert Menu)$ . Increase 2-5% at a time until the tail "kick" is suppressed.
- $\Box$  The greater the electronic speed control headroom built into the model as a function of its gearing, the more prone the tail will be to kicking with aggressive flying. Models geared for high headspeed but flown aggressively at low headspeed present the greatest challenge for the governor. The more optimally your model is geared for your chosen headspeed, the better the governor will function.
- $\Box$  Excessive governor gain worsens tail kick. Use as little gain as necessary for adequate headspeed control.
- $\Box$  If the model yaws nose left with aggressive collective input, activate and adjust the PIT  $\rightarrow$  RUD F/F (feed forward) mixing. Increase in 2-5% increments. F/F mixing should ADD pitch to rudder with added positive or negative collective pitch assuming a CW main rotor direction.

# Expert Gyro and Governor Definitions and Tuning Section

# **FLT.Tune EXPERT SETTING**

The FLT. Tune menus allow further refinement of cyclic gyro performance. To exit the expert flight tune menu press and hold the mode  $[+]$  key for one second and the basic flight tune will display.

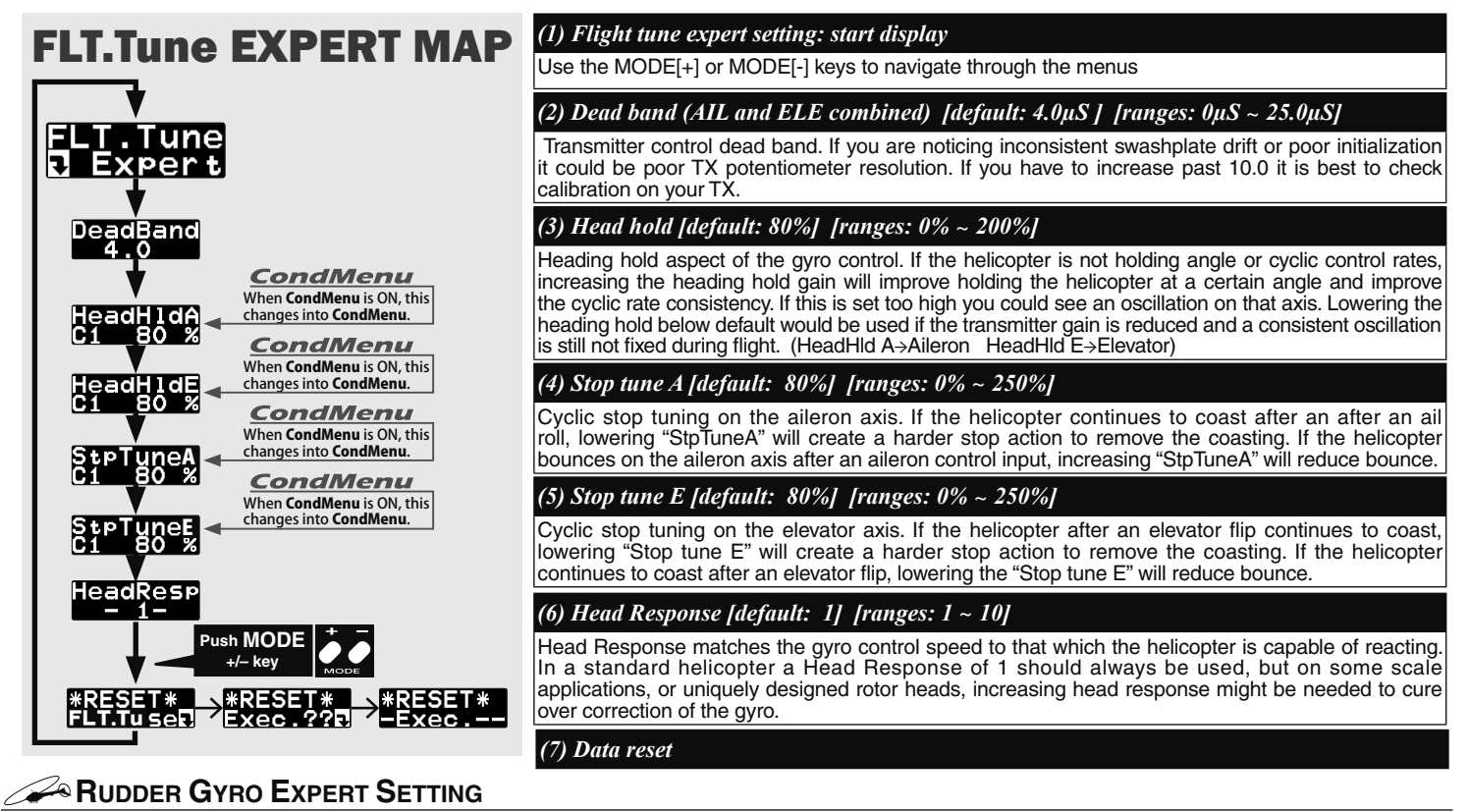

The rudder Expert menu allows for further refinement of the tail rotor gyro performance. To enter the Expert menu first navigate to the Basic menu and then press and hold the mode  $[+]$  key for one second. The menu will change from the Basic to Expert. To exit the Expert menu press and hold the mode  $[+]$ key for one second and the Basic menu will be displayed.

![](_page_18_Figure_5.jpeg)

# Expert Gyro and Governor Definitions and Tuning Section

# **GOVERNOR EXPERT SETTING**

This menu sets the Governor Expert allows the user to further refine the governor settings. Push the mode + or - key for more than one second on the Governor Basic menu display, to get into the Governor Expert menu. Push mode + or  $-$  key for more than one second again on the Governor Expert menu to be returned to the Governor Basic menu.

![](_page_19_Figure_3.jpeg)

# **CONDITION MENU**

When the condition menu is turned on, [CondMenu] appears as its own main menu. It becomes possible to change the function indicated by a map of [CondMenu] to 2 conditions. The function included in [CondMenu] disappears from the usual menu.

![](_page_20_Figure_2.jpeg)

CGY750V2-3D Style-MAP

![](_page_21_Figure_1.jpeg)

![](_page_22_Figure_0.jpeg)

CGY750V2-F3C Style-MAP

![](_page_23_Figure_1.jpeg)

![](_page_24_Figure_0.jpeg)

# F3C Style Tuning Section

# **EXCLUSIVE FUNCTION WHEN CHOOSING F3C STYLE**

When choosing F3C style, the following function is added. Refer to the preceding clause about common feature with 3D.

![](_page_25_Picture_402.jpeg)

![](_page_26_Picture_394.jpeg)

©Copyright 2013. No part of this manual may be reproduced in any form without prior permission. The contents of this manual are subject to change without prior notice. While this manual has been carefully written, there may be inadvertent errors or omissions. Please contact our service center if you feel that any corrections or clarifications should be made. FUTABA CORPORATION Phone: +81 475 32 6982, Facsimile: +81 475 32 6983

taste. Use the data [+] or [-] key to enable or disable this parameter.

1080 Yabutsuka, Chosei-mura, Chosei-gun, Chiba 299-4395, Japan